# Library eBooks & eAudiobooks for Older iPads & iPhones (iOS 8 and earlier)

## BEST OPTIONS \*

**D** Download and read an EPUB eBook (requires the free OverDrive app)

**2** Download and listen to an MP3 eAudiobook (requires the free OverDrive app)

\* Other options include: Read an eBook in your browser (no app needed, but portability is limited as it requires a continuous wireless internet connection) and Download and read a Kindle Book (Kindle app required and unable to play audiobooks).

## STEP-BY-STEP INSTRUCTIONS

### **D** Download and read an EPUB eBook

- Open the App Store on your device
- Search for the free OverDrive app and install it
- Open the app, tap Sign Up, then tap Sign up using library card
- To Find your library, tap the Location button, then enter your zip code and tap Go
- Tap on the name of your library to select it
- Enter your library card number, and select Sign In
- Answer the question "Are you 13 or older?" and then tap Sign up

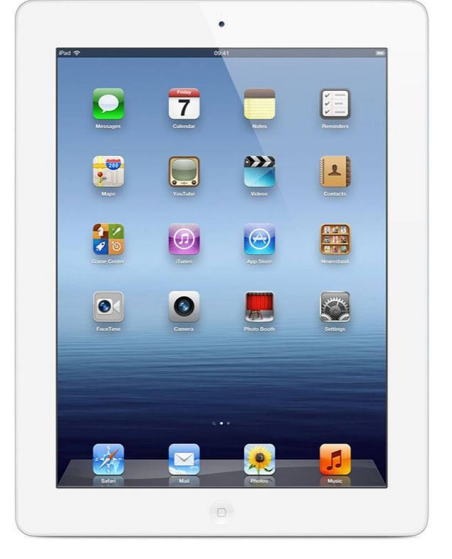

- Tap Add a title to visit the OverDrive Digital Catalog
- Tap Sign In, enter your library card number again, and tap Sign In
- Find an eBook that interests you
	- Search by title, author, or keyword via the search box at the top or tap the 3 horizontal bars on the right to browse by Subject or Collection (for example, select Mystery under the Subject menu)
	- Select the book cover to see a description of the book or to view a sample, if available
	- To display only eBooks available right now, tap Filters, then Available now (under Availability)
- Select Borrow
- Select Go to Loans
- **Tap Download and select EPUB eBook**
- Your eBook will download automatically within the app; tap the 3 horizontal bars at the top left, select Bookshelf, and tap the cover to start reading

### **2** Download and listen to an MP3 eAudiobook

 See Option 1 (above) but choose MP3 Audiobooks instead of EPUB eBooks when applicable

Questions? Call the Jones Library Reference Desk at 413-259-3096.